### SP-6700T 5.1 SURROUND SPEAKER SET

## **Minust**

#### **Product information.**

### **Speakers.**

- **A:** Subwoofer
- **B:** Satellite Speakers 5x

### **Standard cables**

**F:** Mp3 player connecting cable

- **G:** PC connecting cable
- **H:** Subwoofer audio connecting cable
- **I:** Subwoofer power cable

### **Control box**

**C:** Volume setting separate channels **D:** Main volume control

**E:** On/off button and LED

### **Video game console and DVD cables**

**J:** Video game console connecting cable

**K:** DVD player connecting cables

### **Installation**

**<sup>1</sup>**- Connect mp3 player to the rear side of the control box by means of cable F **1** - Connect PC by means of cable G<br>2 Connect speakers to the cables according to the labels and place the speakers as indicated.<br>2 Libe sobje H for the Suburester **Late Cable H** for the Subwoofer **3** Connect the Subwoofer power cable (I) to the Subwoofer and to the control box as indicated. **4** Connect plug of subwoofer to the socket **5**  - Switch on power switch on rear side of Subwoofer. - Start the control box. LED goes on.

The speaker set is now ready for use.

### **Optional: Connect video game console and DVD player**

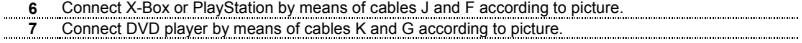

### **Configuration of 5.1 speakers in Windows XP**

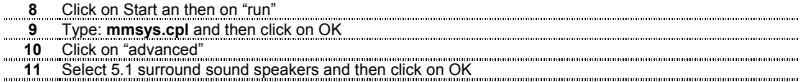

### **UK**

### SP-6700T 5.1 SURROUND SPEAKER SET

## **Mrust**

### **Tips**

### **Installation**

- Do not replace cables on the back panel while the unit is operating.
- The rear channel of some sound cards and DVD players are indicated as Surround. ("Sur")
- Put the subwoofer on the floor for optimum sound quality. Do not put the subwoofer next to a screen or the TV.

### **Surround sound**

- The central speaker only operates during voice mode for DVDs with 5.1 sound and when the input of the Mp3 player is used.
- In case the sound of the Subwoofer and speaker is switched, use your sound card to counterbalance.
- None of the 6 speakers produce any sound during DVD display?
	- Turn all volume buttons for the channels on the control box to the right.
	- Configure 5.1 speakers in Windows. (step 8)
	- Configure 5.1 speakers in the software of the DVD player
	- Check if the cables are connected correctly to the sound card/DVD-player.
- Use the Equalizer in for instance Windows Media Player to set the sound features. (see links)

### **Safety instructions**

- This device can produce sound of a high volume. Always increase the volume slowly.
- Never open or repair this device yourself.
- Do not use the device in a damp environment. Clean the device with a dry cloth.
- Make sure nothing is placed on the cable. Do not use this device where the cable can become worn or damaged as a result of people stepping on it.
- Under the following circumstances, remove the plug from the wall socket and have the device repaired by qualified personnel:
	- The cable or plug is damaged.
	- The device has been dropped or the casing is damaged.
	- The device does not work correctly.

#### $\sqrt{N}$ **Energy**

To save energy, turn the device off after use.

### **Links**

Windows Media Player: <http://www.trust.com/mediaplayer>.

Go to www.trust.com/14391 for up-to-date FAQs, drivers and instruction manuals.

# SP-6700T 5.1 SURROUND SPEAKER SET

• This device meets the essential requirements and other relevant conditions of the applicable European directives. The Declaration of Conformity (DoC) is available at [www.trust.com/14391/ce.](http://www.trust.com/13852/ce)

### **Warranty & copyright**

- This device has a two-year product warranty which is valid from the date of purchase. Go to [www.trust.com/warranty](http://www.trust.com/warranty) for more information.
- It is forbidden to reproduce any part of this instruction manual without the permission of Trust International B.V.

**ATrust** 

### **UK**